## **Arduino Zero**

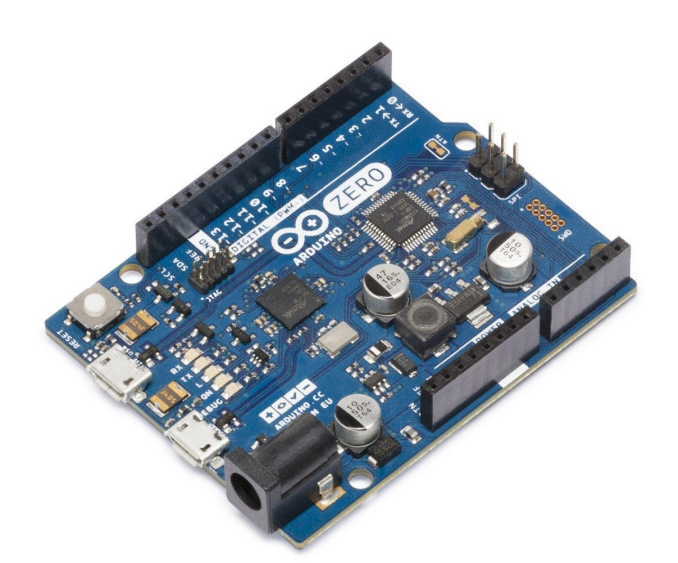

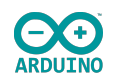

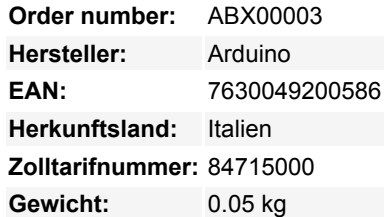

Das Zero ist eine einfache und leistungsstarke 32-Bit-Erweiterung der UNO-Plattform. Das Zero-Board erweitert die Familie durch erhöhte Leistung, ermöglicht eine Vielzahl von Projektmöglichkeiten für Geräte und dient als großartiges Lehrmittel zum Erlernen der Entwicklung von 32-Bit-Anwendungen. Die Zero-Anwendungen reichen von intelligenten IoT-Geräten, Wearable Technology, High-Tech-Automatisierung bis hin zu verrückter Robotik. Das Board wird von Atmels SAMD21 MCU angetrieben, die einen 32-Bit ARM Cortex® M0+ Kern besitzt. Eine der wichtigsten Funktionen ist der Embedded Debugger (EDBG) von Atmel, der eine vollständige Debug-Schnittstelle ohne zusätzliche Hardware bietet und damit die Benutzerfreundlichkeit beim Software-Debugging deutlich erhöht. Der EDBG unterstützt auch einen virtuellen COM-Port, der für die Geräte- und Bootloader-Programmierung verwendet werden kann. **Warnung: Im Gegensatz zu den meisten Arduino & Genuino Boards läuft das Zero mit 3,3V. Die maximale Spannung, die die E/A-Pins tolerieren können, beträgt 3,3 V. Das Anlegen von Spannungen über 3,3V an einen der E/A-Pins kann das Board beschädigen.**

Das Board enthält alles, was zur Unterstützung des Mikrocontrollers benötigt wird; schließen Sie es einfach mit einem Micro-USB-Kabel an einen Computer an oder versorgen Sie es mit einem AC/DC-Adapter oder einer Batterie, um loszulegen. Der Zero ist mit allen Shields kompatibel, die mit 3,3V arbeiten und mit dem Arduino Pinout 1.0 konform sind.

## **Hinweis**

Arduino- und Genuino-Boards, die auf AVR-Mikrocontrollern basieren, werden jedes Mal zurückgesetzt und starten die Skizzenausführung neu, wenn der serielle Monitor der Arduino-Software (IDE) geöffnet wird. Dies ist auch der Mechanismus, der zum Hochladen von Skizzen auf diese Boards verwendet wird. Dieses Board ist anders: Wenn der Zero über den Programmierport angeschlossen ist und Sie den Serial Monitor öffnen, wird das Board nicht automatisch zurückgesetzt und der geladene Sketch läuft weiter. Um den Sketch neu zu starten, müssen Sie den Reset-Knopf auf dem Board selbst drücken.

## **Weitere Bilder:**

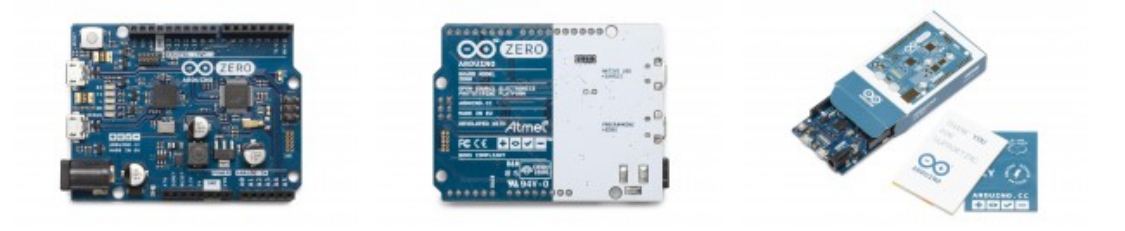